## **Downloading Google Docs vs Google Docs Offline Mode**

(1) Navigate to Google Drive. You can access drive from the Apps Menu. Click "Drive" to go into your Google Drive. **1**

(2) You will need to enable Google Drive offline. To do this, click on the " $\circledast$ " icon to access the Google Drive settings. Then scroll down to the "Offline" section and enable offline.

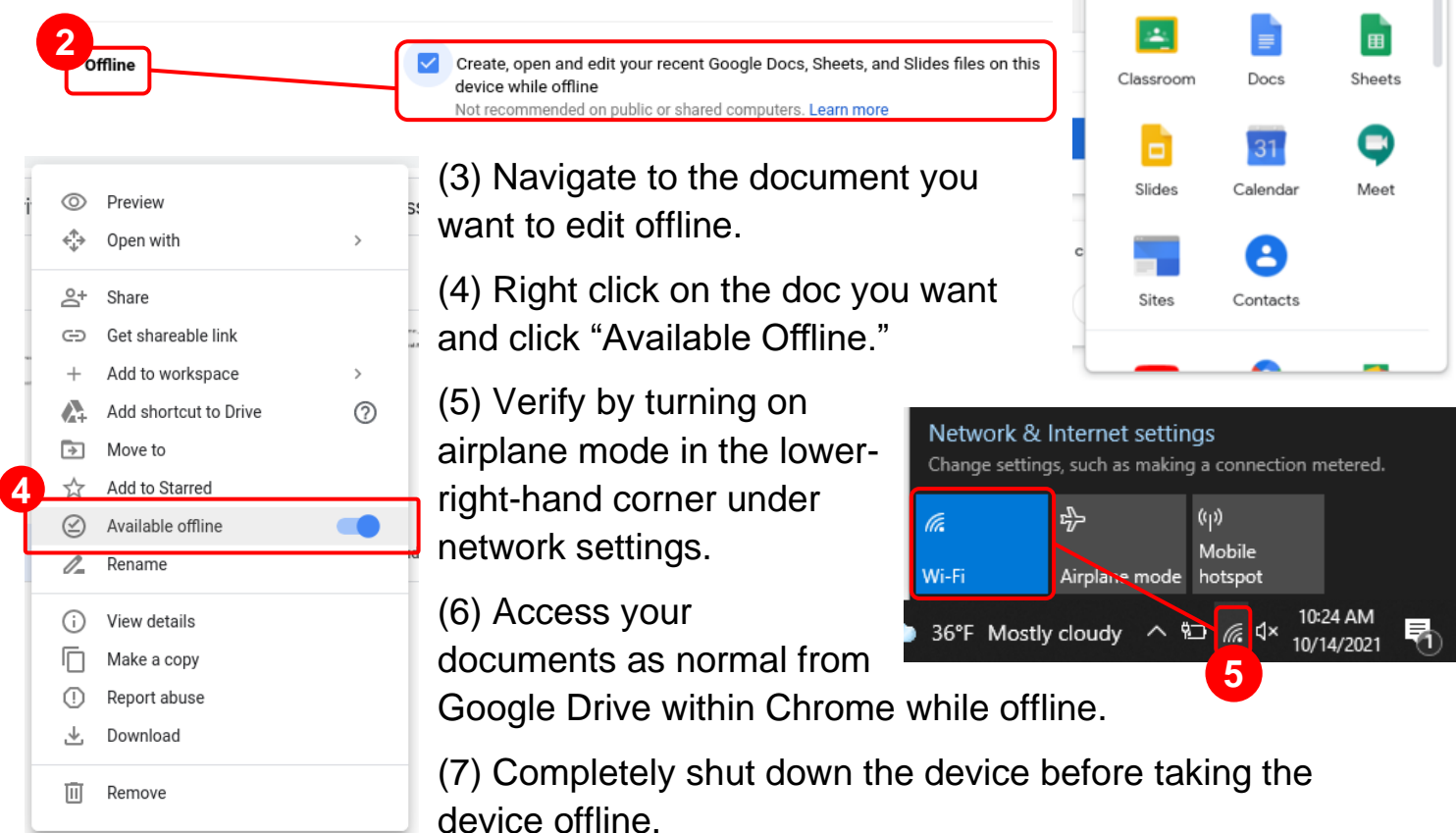

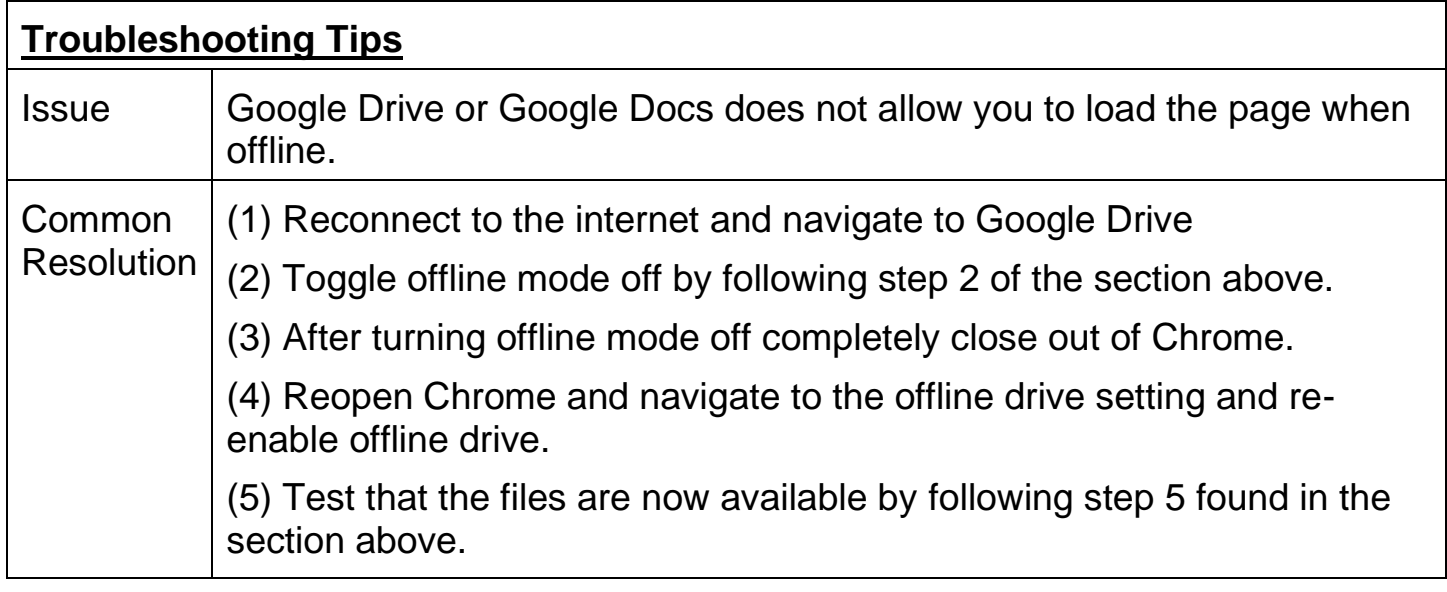

 $\mathbb{R}$  0

Drive

M

Gmail

IJ

Account

## **How to Download Google Docs to Microsoft Word**

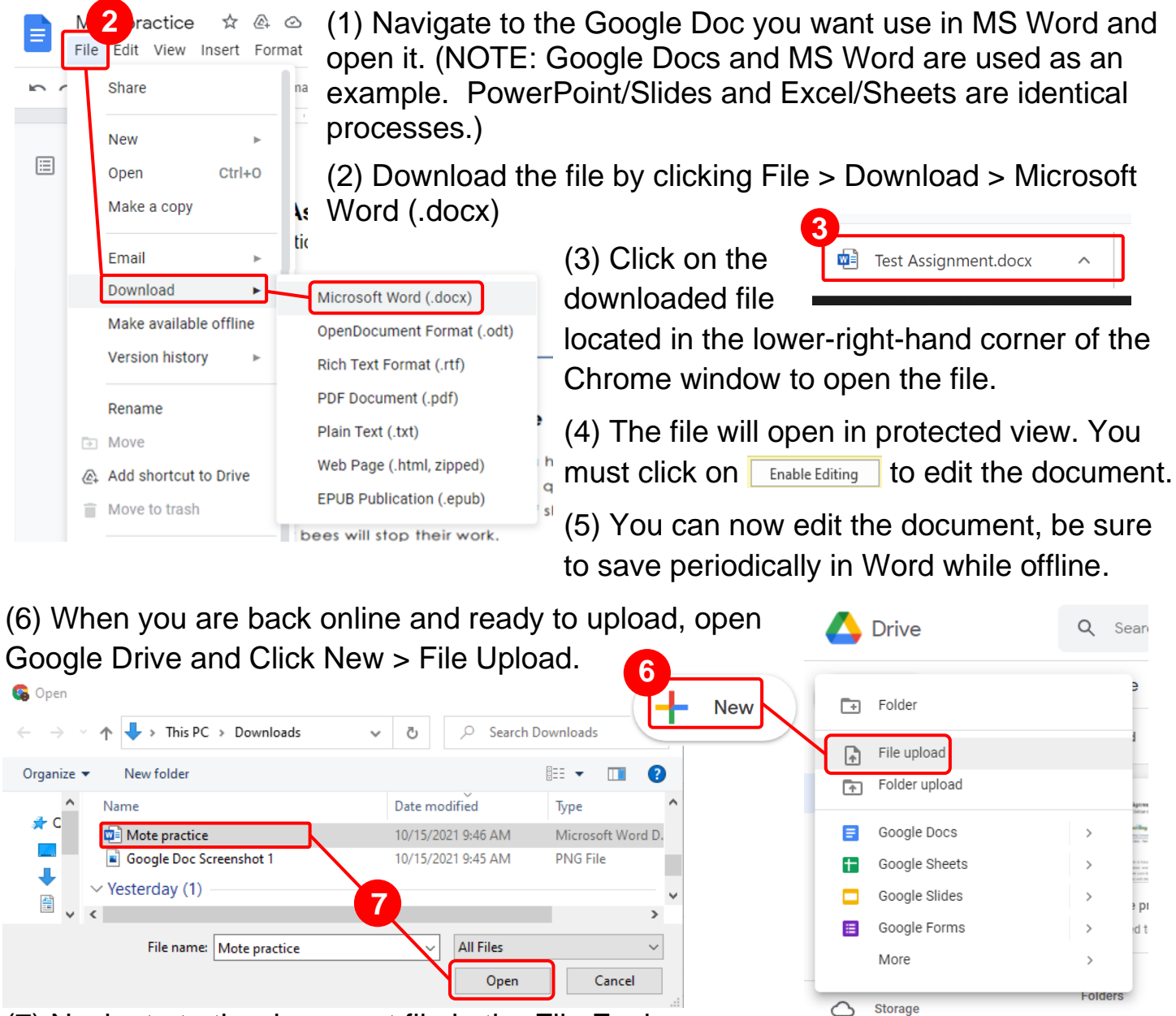

(7) Navigate to the document file in the File Explorer

window then click on open. The file will automatically be uploaded to Google Drive.

(8) Once the file is uploaded, locate the file within Google Drive and open it.

(9) Once the file is open, you can share the document or upload it to Classroom as you would with any Google Doc.